# **Specifications**

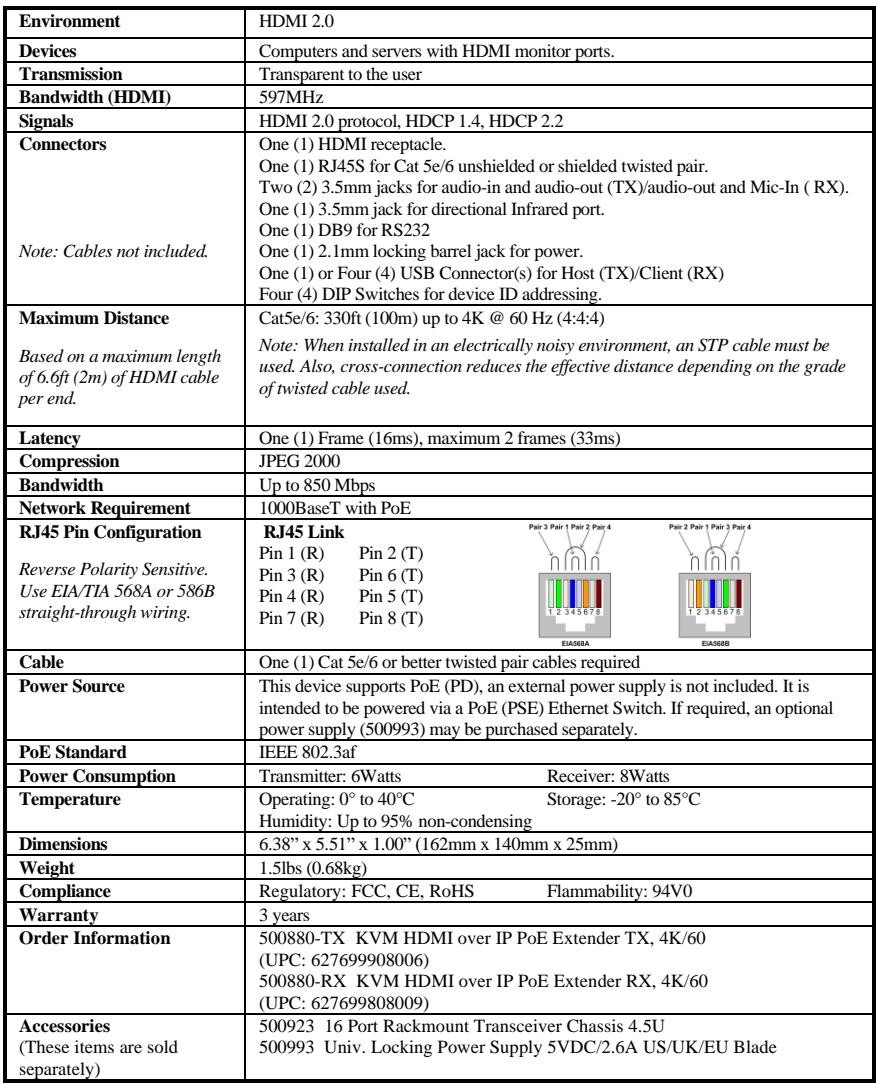

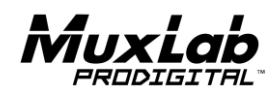

2321Rue Cohen, Montreal, Quebec, Canada. H4R 2N7 Tel: (514) 905-0588 Fax: (514) 905-0589 Toll Free (North America): (877) 689-5228 E-mail: [info@muxlab.com](mailto:info@muxlab.com) URL[: www.muxlab.com](../../../../AppData/Local/j.aubin/AppData/Local/Microsoft/Windows/Temporary%20Internet%20Files/Content.Outlook/AppData/Local/Microsoft/Windows/Temporary%20Internet%20Files/Content.Outlook/XJYHVDG2/Original%20Documents/www.muxlab.com)

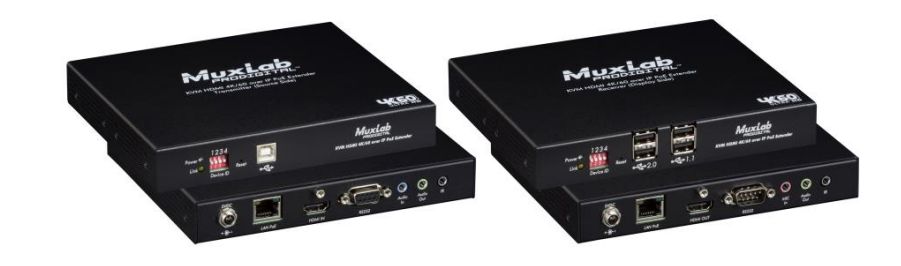

## **KVM HDMI over IP PoE Extender, 4K@60 500800 Quick Installation Guide**

### **Overview**

The KVM HDMI over IP PoE Extender, 4K@60 allows HDMI & USB equipment to be connected up to 330ft (100m) over an Ethernet LAN, supports HDMI up to 4K @ 60Hz (4:4:4) via Cat5e/6 cable in multiple point-to-point and point-to-multipoint configurations, it also allows creating a Video Wall of user configurable size (X by Y) supporting 100's of screens, depending on network bandwidth, utilizing one Receiver for each display in the array.

The Transmitter terminates via HDMI, Audio In/Out and USB ports to a computer server/workstation. The Receiver terminates via HDMI, Audio In/Out, and USB ports to a display, mic & amplified speakers (or headset with mic) respectively, and up to 4 USB devices such as a keyboard, mouse, printer, drawing pad, storage device, camera, etc. A single Receiver allows one operator to manage numerous servers/workstations, in a distributed KVM application.

For multiple point-to-point (including point-to-multipoint) configurations the Ethernet Switch must support Gigabit ports, Jumbo Frame capability and DHCP Server capability. MuxLab recommends using the Cisco CBS350 Series Managed Switches.

The MuxLab ProDigital Network Controller (500812) is available to simplify the configuration and utilization of the 500800 and other MuxLab IP based products via an Ethernet web interface.

#### **Applications**

Applications include management of multi-server systems supporting HDMI displays in IT Departments within corporations, Educational Institutions, CAD Design, Graphic Design, Media Servers, and Data Centers.

#### **Installation**

- 1. Identify the connectors on the Transmitter and Receiver as indicated on the product labels, see the above front and rear product views for further details.
- 2. Verify that the distance between the HDMI Transmitter and Receiver is within MuxLab specifications (see Specifications table for more details).
- 3. To install the Transmitter:
	- 3a. Connect the Transmitter to the computer server/workstation HDMI video source with an HDMI compliant cable.
	- 3b. Connect the Transmitter USB Port to the computer server/workstation USB port, using a compliant Type A to Type B USB Cable.

© MuxLab Inc. 94-000972-A SE-000972-A

- 3c. If required, connect the computer audio-out and mic-in port to the Transmitter audio-in and mic-out port, respectively.
- 3d. If the application is point-to-point, then connect one (1) length of Cat 5e/6 (or higher) grade UTP cable to the RJ45 LINK connector on the Transmitter. If transmitting over the network, use an Ethernet Switch between Transmitter and Receiver.
- 4. To install the Receiver:
	- 4a. Connect the Receiver HDMI port to the Monitor HDMI port with a HDMI compliant cable.
	- 4b. Connect the two Receiver USB 1.1 ports to a USB keyboard and mouse.
	- 4c. Connect the two Receiver USB 2.0 ports to other USB devices, such as a printer, drawing pad, storage device, camera, etc.
	- 4d. If required, connect the Receiver audio-out and mic-in port to an amplified speaker and to a mic system (or headset with mic) respectively.
	- 4e. If the application is point-to-point, then connect one (1) Cat 5e/6 cable (or higher) coming from the Transmitter, to the RJ45 LINK connector on the Receiver. If transmitting over the network, use an Ethernet Switch between Transmitter and Receiver.
- 5. If the configuration is a multiple point-to-point (including point-to-multipoint) architecture:
	- 5a. You will need to use an Ethernet Switch with Gigabit ports and DHCP Server support. In addition Jumbo Frame support is required. **Verify that the Ethernet Switch is configured correctly and that the DHCP Server is enabled and that Jumbo Frame is enabled**. See the operating manual for more information about configuring the Ethernet Switch.
	- 5b. Connect all Transmitters and Receivers to the Ethernet Switch.
	- 5c. Use the DIP Switches to select a unique Device ID for each Transmitter present on the network and configure each Receiver Device ID to the corresponding selected Transmitter.

**Note**: This step is not necessary if the MuxLab Pro Digital Network Controller (500812) is used.

- 6. The Transmitter and Receiver supports a directional IR port and RS232 port that can be utilized if required to transport control signals to control end devices.
- 7. Powering the Transmitter or Receiver via an external power supply is only necessary where PoE (PSE) is unavailable. If PoE is unavailable, connect a 5 VDC power supply (500993 sold separately) to each Receiver and to an AC power outlet. Next connect each Transmitter in the same manner. If power is present, the green power LED on each Transmitter and Receiver will illuminate.

### **Note: Power 'ON' the KVM HDMI over IP PoE Extender, 4K@60 only after all connections have been made.**

- 8. Power 'ON' the HDMI equipment and verify the image quality, sound if applicable, keyboard and mouse functionality, as well as any additional USB connected devices.
- 9. Please download and reference the 500800 Operation Manual found on the MuxLab website (under the 500800 webpage) for further instructions on how to operate this device
- 10. The following diagram illustrates a typical KVM LAN configuration.

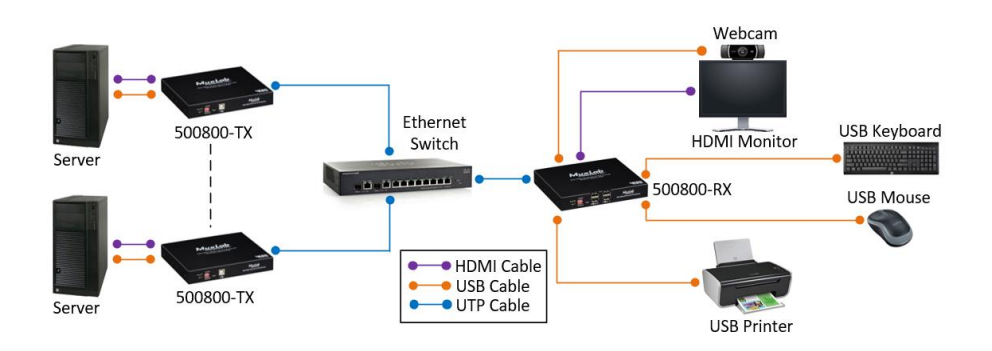

# **Troubleshooting**

The following table describes some of the symptoms, probable causes and possible solutions in regard to the installation of the KVM HDMI over IP PoE Extender, 4K@60:

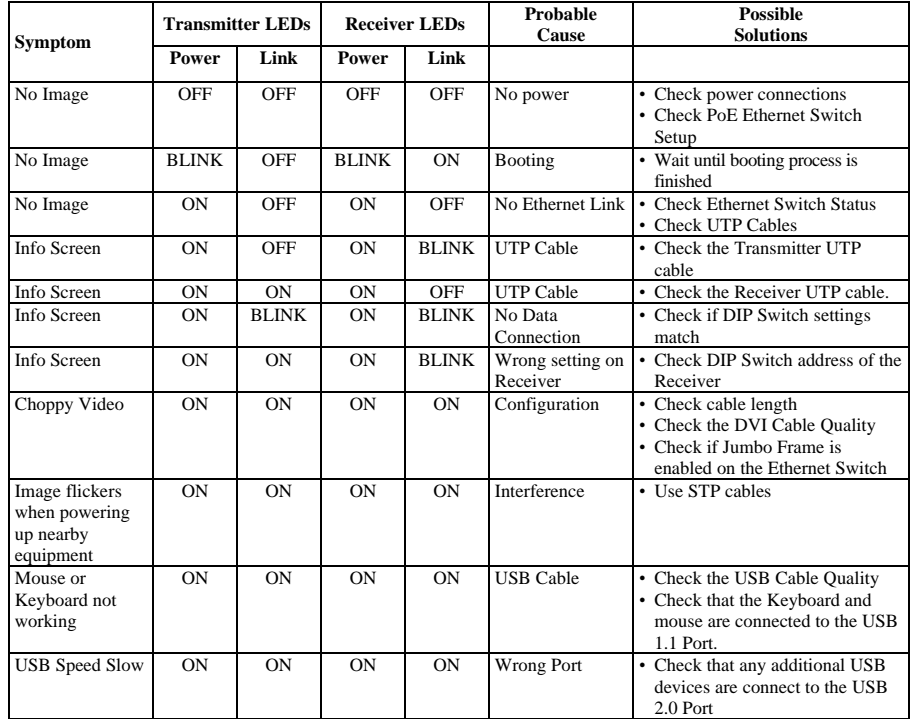

If you still cannot diagnose the problem, please call MuxLab Customer Technical Support at 877-689- 5228 (toll-free in North America) or (+1) 514-905-0588 (International).